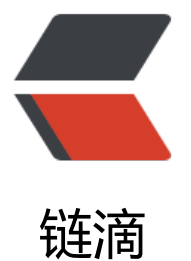

# 6- 时间同步服务、T[CP\\_](https://ld246.com)Wrappers 和 SELin ux 介绍

作者: Carey

原文链接:https://ld246.com/article/1610765019861

来源网站: [链滴](https://ld246.com/member/Carey)

许可协议:[署名-相同方式共享 4.0 国际 \(CC BY-SA 4.0\)](https://ld246.com/article/1610765019861)

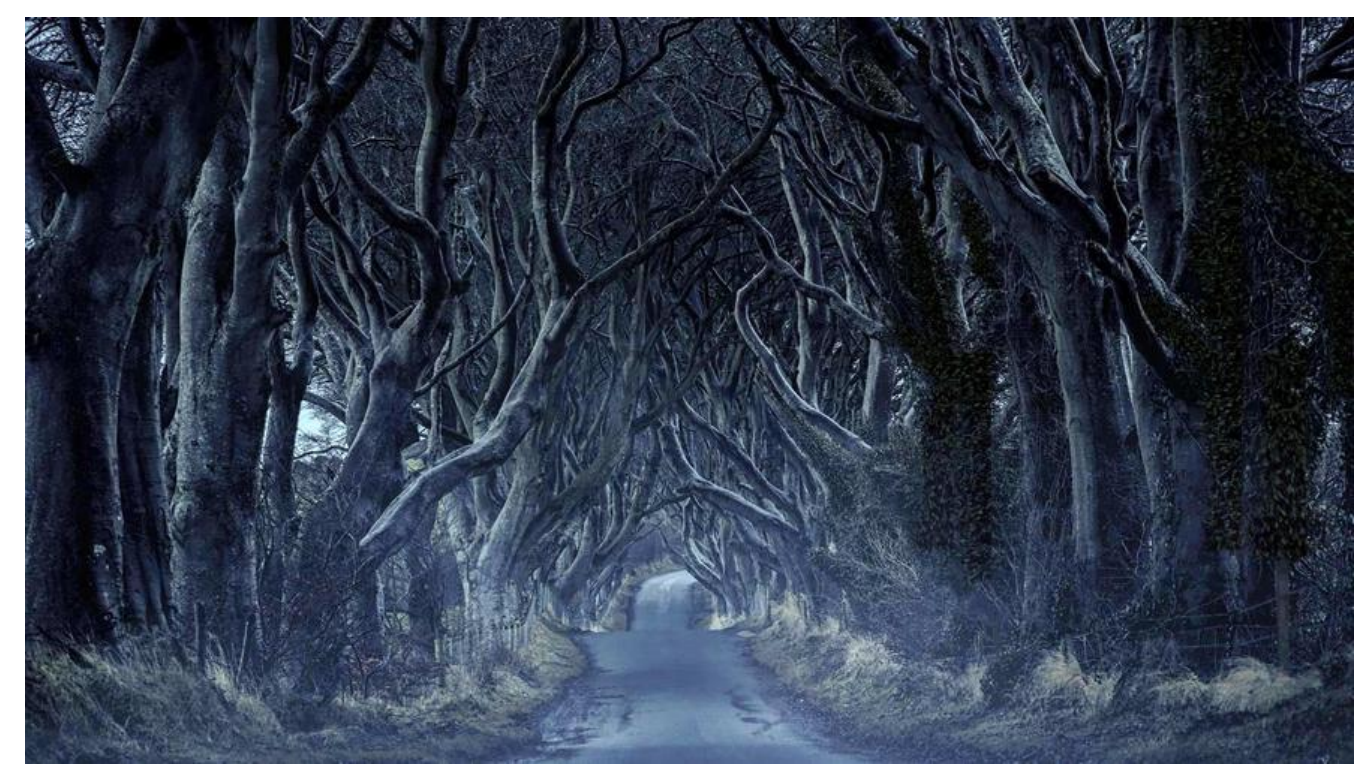

# **7 时间同步服务**

**加密和安全当前都离不开时间的同步,否则各种网络服务可能不能正常运行**

范例: 时间错误导致证书应用出错

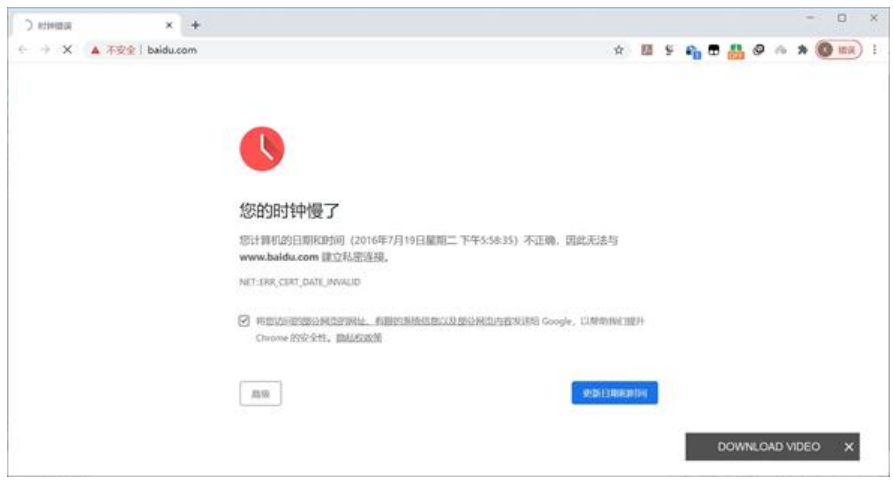

# **7.1 计时方式**

## **7.1.1 现代计时方式**

石英晶体受到电池的电力影响时,会产生规律的振动。每秒的振动次数是32768次,可以设计电路来 算振动次数,当计数到32768次时,即计时1秒。1967年,瑞士人发布了世界上首款石英表

当原子从一个相对高的"能量态"迁至低的"能量态"时,会释放出电磁波,产生共振频率。依据此 理, 拉比构想出了一种全新的计时仪器——原子钟(Atomic clock)

因为原子的共振频率是固定的。如: 铯原子 (Caesium133) 的固有频率是9192631770赫兹, 约合92 亿赫兹,对铯原子钟计数9192631770次,即可测量出一秒钟。很多国家(包括我国和美国NIST) 标准局,就是用铯原子钟来作为时间精度标准的。GPS系统也是用铯原子钟来计时

2008年诞生的锶(Strontium87)原子钟,固有频率为429228004229873,约合430万亿赫兹,将 度提高到了10的17次方

2013年镱元素 (ytterbium) 制成的原子钟问世, 镱原子钟的固有频率约合518万亿赫兹, 精度高达1 的18次方。宇宙的年龄为138亿年。如果这台镱原子钟从宇宙诞生之初就开始计时,直到今天也不会 生1秒的误差

### **范例:一次性的同步**

[16:16:32 root@centos8 ~]#date -s '-1 year' Tue Jan 14 16:16:53 CST 2020 [16:16:53 root@centos8 ~]#date Tue Jan 14 16:17:00 CST 2020 [16:17:00 root@centos8 ~]#ping ntp.aliyun.com PING ntp.aliyun.com (203.107.6.88) 56(84) bytes of data. 64 bytes from 203.107.6.88 (203.107.6.88): icmp\_seq=1 ttl=128 time=14.8 ms 64 bytes from 203.107.6.88 (203.107.6.88): icmp\_seq=2 ttl=128 time=17.3 ms 64 bytes from 203.107.6.88 (203.107.6.88): icmp\_seq=3 ttl=128 time=17.2 ms [16:19:41 root@centos8 ~]#ntpdate ntp.aliyun.com

 $[16:19:59$  root@centos8 ~]#date Tue Jan 14 16:20:05 CST 2020 [16:20:05 root@centos8 ~]#ntpdate time.windows.com #这个命令在Centos8当中已经停止 用 [16:20:17 root@centos8 ~]#date Tue Jan 14 16:20:19 CST 2020

# **7.2 时间同步服务**

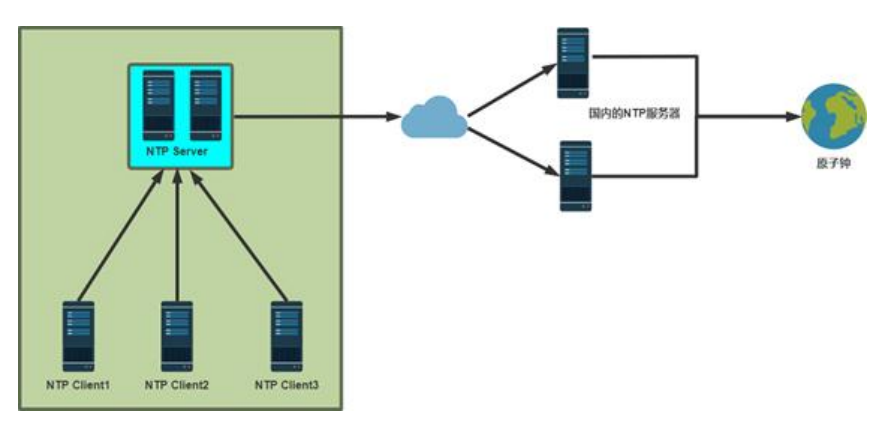

#### **时间同步服务**

多主机协作工作时,各个主机的时间同步很重要,时间不一致会造成很多重要应用的故障,如:加密 议,日志,集群等, 利用NTP(Network Time Protocol) 协议使网络中的各个计算机时间达到同 。目前NTP协议属于运维基础架构中必备的基本服务之一

时间同步软件实现:

● ntp

● chrony

### **ntp:**

将系统时钟和世界协调时UTC同步,精度在局域网内可达0.1ms,在互联网上绝大多数的地方精度可 达到1-50ms

项目官网:http://www.ntp.org

### **chrony:**

实现NTP协[议的的自由软件。可使](http://www.ntp.org)系统时钟与NTP服务器,参考时钟(例如GPS接收器)以及使用手 和键盘的手动输入进行同步。还可以作为NTPv4 (RFC 5905) 服务器和对等体运行, 为网络中的计 机提供时间服务。设计用于在各种条件下良好运行,包括间歇性和高度拥挤的网络连接,温度变化 ( 算 机时钟对温度敏感),以及不能连续运行或在虚拟机上运行的系统。

通过Internet同步的两台机器之间的典型精度在几毫秒之内,在LAN上,精度通常为几十微秒。利用 件时间戳或硬件参考时钟,可实现亚微秒的精度

## **7.3 chrony**

### **chrony 的优势:**

● 更快的同步只需要数分钟而非数小时时间, 从而最大程度减少了时间和频率误差, 对于并非全天24 小时运行的虚拟计算机而言非常有用

● 能够更好地响应时钟频率的快速变化, 对于具备不稳定时钟的虚拟机或导致时钟频率发生变化的节 能技术而言非常有用

- 在初始同步后,它不会停止时钟,以防对需要系统时间保持单调的应用程序造成影响
- 在应对临时非对称延迟时(例如,在大规模下载造成链接饱和时)提供了更好的稳定性
- 无需对服务器进行定期轮询,因此具备间歇性网络连接的系统仍然可以快速同步时钟

chrony官网: https://chrony.tuxfamily.org

chrony官方文档: https://chrony.tuxfamily.org/documentation.html

## **7.3.1 chr[ony文件组成](https://chrony.tuxfamily.org)**

### **包:chrony**

### **两个主要程序:chronyd和chronyc**

● chronyd: 后台运行的守护进程, 用于调整内核中运行的系统时钟和时钟服务器同步。它确定计算机 增 减 时 间 的 比 率 , 并 对 此 进 行 补 偿

● chronyc:命令行用户工具,用于监控性能并进行多样化的配置。它可以在chronyd实例控制的计 机上工作,也可在一台不同的远程计算机上工作

### **服务unit 文件: /usr/lib/systemd/system/chronyd.service**

**监听端口: 服务端: 123/udp,客户端: 323/udp**

**配置文件: /etc/chrony.conf**

## **7.3.2 配置文件chrony.conf**

官方文档: https://chrony.tuxfamily.org/doc/3.5/chrony.conf.html

server #可用于时钟服务器, iburst 选项当服务器可达时, 发送一个八个数据包而不是通常的一个数 包。 包间隔通常为2秒,可加快初始同步速度 pool #[该指令的语法与server 指令的语法相似,不同之处在于它用](https://chrony.tuxfamily.org/doc/3.5/chrony.conf.html)于指定NTP服务器池而不是单个 NTP服务器。池名称应解析为随时间可能会变化的多个地址 driftfile #根据实际时间计算出计算机增减时间的比率,将它记录到一个文件中,会在重启后为系统 钟作出补偿 rtcsync #启用内核模式,系统时间每11分钟会拷贝到实时时钟(RTC) allow / deny #指定一台主机、子网, 或者网络以允许或拒绝访问本服务器 cmdallow / cmddeny #可以指定哪台主机可以通过chronyd使用控制命令 bindcmdaddress #允许chronyd监听哪个接口来接收由chronyc执行的命令 makestep # 通常chronyd将根据需求通过减慢或加速时钟, 使得系统逐步纠正所有时间偏差。在某 特定情况下,系统时钟可能会漂移过快,导致该调整过程消耗很长的时间来纠正系统时钟。该指令强 chronyd在 调整期大于某个阀值时调整系统时钟 local stratum 10 #即使server指令中时间服务器不可用,也允许将本地时间作为标准时间授时给其它 客户端

## **7.3.3 ntp客户端工具**

chronyc 可以运行在交互式和非交互式两种方式,支持以下子命令

accheck 检查是否对特定主机可访问当前服务器 activity 显示有多少NTP源在线/离线 sources [-v] 显示当前时间源的同步信息 sourcestats [-v] 显示当前时间源的同步统计信息 add server 手动添加一台新的NTP服务器 clients 报告已访问本服务器的客户端列表 delete 手动移除NTP服务器或对等服务器 settime 手动设置守护进程时间 tracking 显示系统时间信息

## **范例:设置chronyd客户端与服务端**

[09:40:54 root@centos8 ~]#vim /etc/chrony.conf server ntp.aliyun.com iburst #设置本台主机的ntp服务器端 allow 192.168.10.0/24 #如果要当成服务端的话需要设置这项,表示允许那个网段的主机 接 local stratum 10 #服务端建议开启, 表示如果本台主机的服务端断开的话是否还能给 他主机提供服务 其余选项默认,如果只当服务端的话只设置server就可以了可以写域名或者IP地址 也可以写pool地址池

## **范例:Centos6 ntp客户端同步检查**

[16:29:47 root@centos6 ~]#ntpq -p

## **7.3.4 公共NTP服务**

● pool.ntp.org: 项目是一个提供可靠易用的NTP服务的虚拟集群cn.pool.ntp.org, 0- 3.cn.pool.ntp org

- 阿里云公共NIP服务器
	- Unix/linux类: ntp.aliyun.com, ntp1-7.aliyun.com
	- windows类: time.pool.aliyun.com
- 腾讯公共NTP
	- time1-5.cloud.tencent.com
- 大学ntp服务
	- s1a.time.edu.cn 北京邮电大学
	- s1b.time.edu.cn 清华大学
	- s1c.time.edu.cn 北京大学
- 国家授时中心服务器: 210.72.145.44

# **7.3.5 时间工具**

● timedatectl 时间和时区管理

#查看日期时间、时区及NTP状态: timedatectl

#查看时区列表: timedatectl list-timezones

#修改时区: timedatectl set-timezone Asia/Shanghai

#修改日期时间: timedatectl set-time "2017-01-23 10:30:00" #开启NTP: timedatectl set-ntp true/false

● ntpdate 时间同步命令

● system-config-date:图形化配置chrony服务的工具

# **8 TCP Wrapper**

# **8.1 TCP\_Wrappers介绍**

作者: Wieste Venema, IBM, Google, 工作在第四层 (传输层) 的TCP协议, 对有状态连接的特 服务进行安全检测并实现访问控制,以库文件形式实现

某进程是否接受libwrap的控制取决于发起此进程的程序在编译时是否针对libwrap进行编译的判断服 程序是否能够由tcp\_wrapper进行访问控制的方法:

ldd /PATH/TO/PROGRAM|grep libwrap.so

**范例:**

 $[10:06:45$  root@centos/  $\sim$ ]#idd\_which sshd | grep libwra libwrap.so.0 => /lib64/libwrap.so.0 (0x00007fb1bd9fa000) [10:07:08 root@centos8 ~]#ldd `which sshd` | grep libwra centos8已经不在使用

# **8.2 TCP\_Wrappers的使用**

配置文件:/etc/hosts.allow, /etc/hosts.deny

帮助参考: man 5 hosts access, man 5 hosts options

检查顺序: hosts.allow, hosts.deny (默认允许) , 注意: 一旦前面规则匹配, 直接生效, 将不 继续

### **配置基本语法:**

daemon list@host: client list [ :options :option... ]

### **Daemon\_list@host格式**

单个应用程序的二进制文件名,而非服务名,例如vsftpd 以逗号或空格分隔的应用程序文件名列表, 如:sshd,vsftpd ALL表示所有接受tcp\_wrapper控制的服务程序 主机有多个IP, 可用@hostIP来实现控制,如: in.telnetd@192.168.0.254

### **客户端Client\_list格式**

以逗号或空格分隔的客户端列表 基于IP地址: 192.168.10.1 192.168.1. 基于主机名:www.magedu.com .magedu.com 较少用 基于网络/掩码: 192.168.0.0/255.255.255.0 基于net/prefixlen: 192.168.1.0/24(CentOS7) 基于网络组 (NIS 域): @mynetwork 内置ACL: ALL, LOCAL, KNOWN, UNKNOWN, PARANOID EXCEPT 排除相关地址

### **范例:EXCEPT用法**

vsftpd: 172.16. EXCEPT 172.16.100.0/24 EXCEPT 172.16.100.1

### **范例:只允许192.168.1.0/24的主机访问sshd**

/etc/hosts.allow sshd: 192.168.1. /etc/hosts.deny sshd :ALL

### **范例:只允许192.168.1.0/24的主机访问telnet和vsftpd服务**

/etc/hosts.allow vsftpd,in.telnetd: 192.168.1. /etc/host.deny vsftpd,in.telnetd: ALL

#### **[:options]选项格式:帮助:man 5 hosts\_options**

- deny 主<del>要</del>用仕/etc/hosts.allow定义 "拒绝"规则, 如: vsftpd: 172.16. :deny
- allow 主要用在/etc/hosts.deny定义 "允许"规则, 如: vsftpd:172.16. :allow
- spawn 启动一个外部程序完成执行的操作

● twist 实际动作是拒绝访问,使用指定操作替换当前服务,标准输出和ERROR发送到客户端,默认至/dev null

### **范例:拒绝登录**

[10:07:18 root@centos7 ~]#vim /etc/hosts.allow sshd:ALL:deny echo [10:28:48 root@centos8 ~]#ssh 192.168.10.71 kex exchange identification: read: Connection reset by peer

说明: 在/etc/hosts.allow中添加, 允许登录, 并记录日志在/etc/hosts.deny中添加, 拒绝登录, 并记录日

%c 客户端信息 %s 服务器端信息 %d 服务名 %p 守护进程的PID %% 表示%

## **范例:登陆时执行外部程序**

[10:31:43 root@centos7 ~]#cat /etc/hosts.allow sshd: ALL :spawn echo "\$(date +%%F) login attempt form %c to %s,%d" >>/var/log/sshd.log

# **8.3 测试工具tcpdmatch**

tcpdmatch [-d] daemon[@host] client

## **选项:**

● -d 测试当前目录下的hosts.allow和hosts.deny

## **范例:**

[10:30:21 root@centos7 ~]#vim /etc/hosts.allow sshd: ALL :deny echo "\$(date +%%F) login attempt form %c to %s,%d" >>/var/log/sshd.log

# **9 SELinux**

国内基本大多数公司不使用SELinux,Centos安装之后默认会安装,ubunte没有

# **9.1 启用和禁用SELinux**

## **SELinux的状态:**

- enforcing:强制,每个受限的进程都必然受限
- permissive: 允许, 每个受限的进程违规操作不会被禁止, 但会被记录于审计日志

● disabled:禁用

## **相关命令:**

- getenforce: 获取selinux当前状态
- sestatus :查看selinux状态
- setenforce 0|1 0: 设置为permissive 1: 设置为enforcing

## **配置文件:**

/boot/grub/grub.conf 在kernel行使用selinux=0禁用SELinux /boot/grub2/grub.cfg 在linux16行使用selinux=0禁用SELinux /etc/selinux/config 或 /etc/sysconfig/selinux 中 SELINUX= {disabled|enforcing|permissive}